## **IDE Plugin Installation**

- [Perfecto Lab configuration, network, and development tools requirements](#page-0-0)
	- [Plugin views](#page-0-1)
	- Follow each IDE installation quide:
- [Client desktop configuration](#page-0-3)
- [Network Requirements](#page-1-0)
- [Script writing platform prerequisites](#page-1-1) [Updating the Plugin/Add-in](#page-1-2)

# <span id="page-0-0"></span>**Perfecto Lab - configuration, network, and development tools requirements**

Perfecto Mobile provides the **Perfecto Lab Plug-in** which allows users to work with devices, record operations, and run their test in a convenient way all from within common IDE like Eclipse, Android Studio, Intellij, Visual Studio, UFT, etc.

Common IDE integration implements the main Selenium interfaces, following Selenium concepts and practices. All IDE capabilities, such as code re-factoring and step-by-step debugging, can be used. The code can run as a standalone Java, Python, C#, etc. applications, and can be executed from different testing frameworks such as TestNG or JUnit.

Java code generated via Eclipse, Android Studio, etc. can be developed and executed by any tool for java development and execution.

UFT integration, is designed with HP, and along with the CQ Lab for HP UFT, allows developers to test mobile apps on real-world devices – all from within the HP framework. Our HP UFT / QTP tool enables agile development via VB of extremely user-friendly, secure, high-performance mobile apps.

### <span id="page-0-1"></span>**Plugin views**

The Perfecto Lab plugin includes two views:

- **Perfecto Lab** used for opening devices, recording operations, and interactively interacting with the device.
- **Perfecto Dashboard** used for viewing devices during execution.

Once you have completed the Perfecto Lab plugin installation, you will be able to work with the Perfecto Lab perspective that includes these two Perfecto Lab project views.

**Note:** When running an execution, the device does not have to be open in the **Perfecto Lab** view to see it in the dashboard.

### <span id="page-0-2"></span>**Follow each IDE installation guide:**

### <span id="page-0-3"></span>**Client desktop configuration**

#### **Operating Systems**

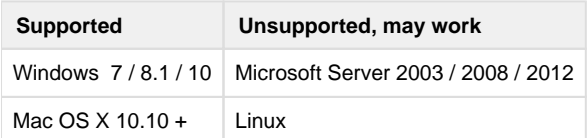

Note! The UFT versions supported by Perfecto, are supported only on Windows XP/7.

#### **Flash Player plug-in**

For Eclipse/Visual Studio - Adobe Flash player plug-in version 11.1 (or later) for Internet Explorer (Adobe has a plugin per browser) is required.

For IntelliJ/Android Studio - the PPAPI version of the Flash Player is required. See installation guide for details.

If the plug-in is not installed, you will be redirected to an Adobe Flash webpage to download the Adobe Flash plug-in when accessing your Perfecto Lab.

To verify which Flash version you installed, click [Flash Check](http://helpx.adobe.com/flash-player.html).

### <span id="page-1-0"></span>**Network Requirements**

**Bandwidth**: Download speed: 1.5 Mbps for the first device, plus 500 Kbps for each additional device.

To verify download speed and connection to the Perfecto Lab MCM Server, click [US Data Center Bandwidth/Speed Test](http://bos-lqt.perfectomobile.com/).

#### **Verify the following ports are enabled:**

- For RTMP: com [port 1935](https://developers.perfectomobile.com/display/TT/Connecting+to+the+Perfecto+Lab).
- For RTMPT: com port 80.
- For RTMPS: com port 443.

If your IT department requires named IP addresses to enable com ports, contact *[support](https://www.perfectomobile.com/content/contact-support)* to obtain a list of PM Server IP addresses.

## <span id="page-1-1"></span>**Script writing platform prerequisites**

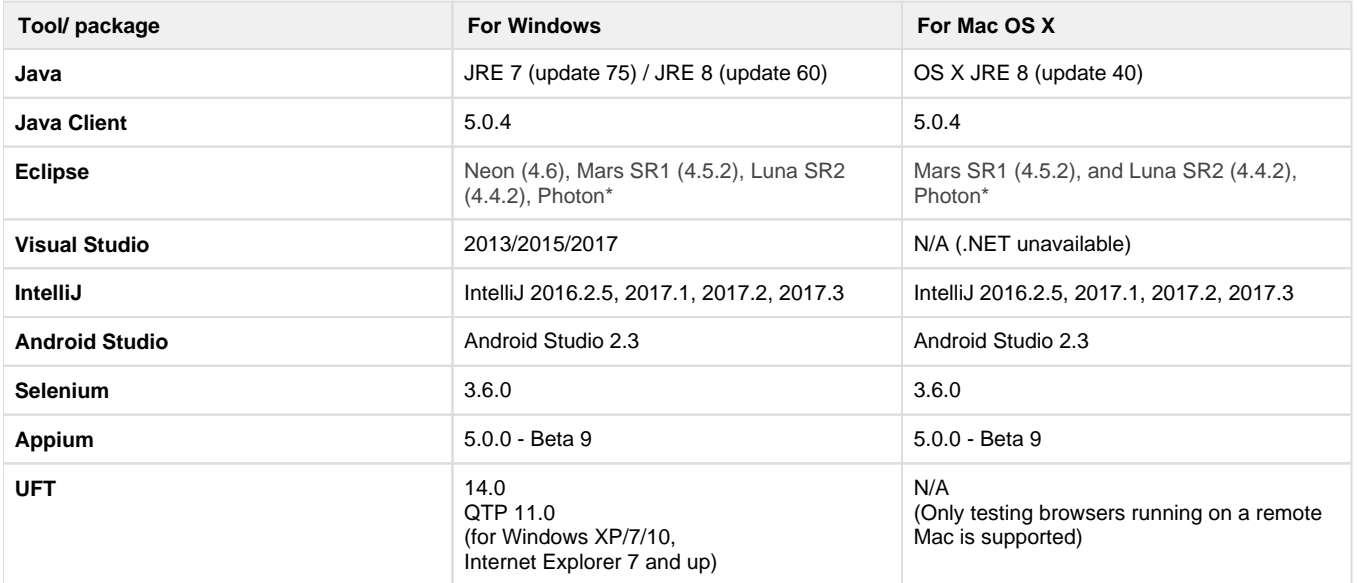

**Note**: \*Eclipse Photon is supported on Windows 8 & 10 and on Mac workstations running - OS X El Capitan – 10.11, macOS Sierra – 10.12, macOS High Sierra – 10.13

### <span id="page-1-2"></span>**Updating the Plugin/Add-in**

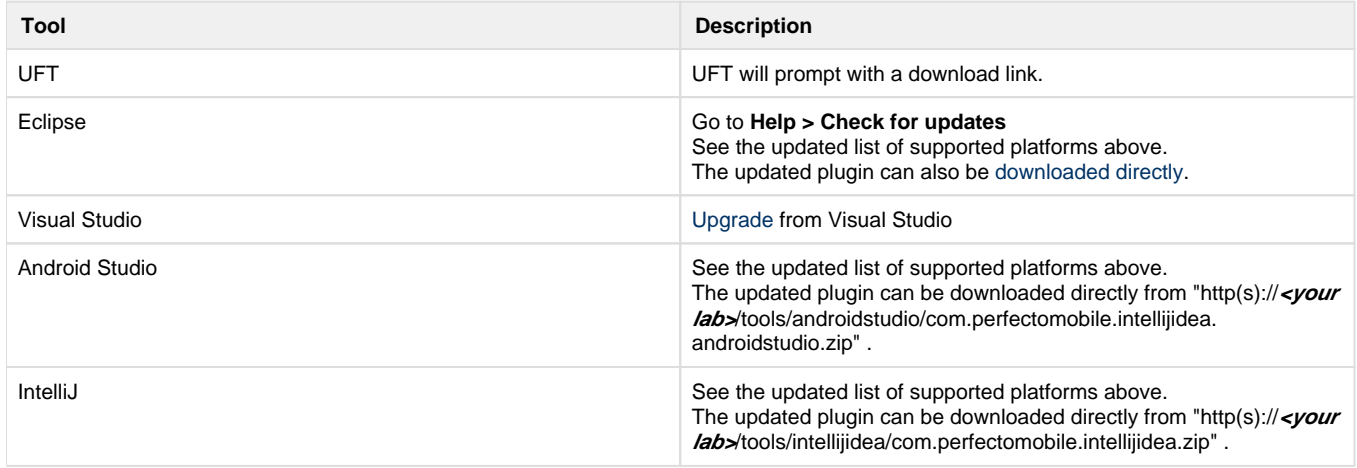